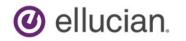

# **Advising a Student**

Advisors can access their Advisees by accessing the Advising and Faculty Services landing page and choosing the 'Advising Student Profile' link. The Advisee Search Page is used to find the Student ID of your Advisee. The Advising Student Profile page is used to present all the student data that will assist you with advising as well as links to the students Transcript and Degree Audit.

This document contains the following sections: Log In Advisee Search Advisee Student Profile Academic Transcript

## Log in

Once you have accessed Banner, you will be presented with the Advising and Faculty Services Landing Page. From this landing page, an Advisor access their Advisees contact, demographic, general, registration, curriculum, transcript and degree audit information by clicking on the 'Advising Student Profile' link to begin the Advising session.

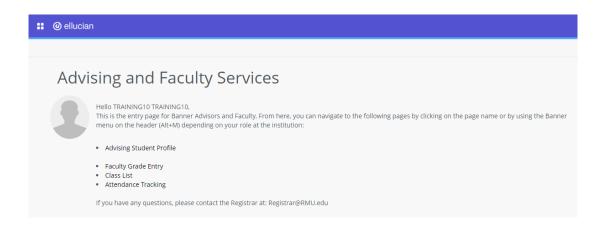

## **Advisee Search**

The Advisee Search page is used to find the Student to be accessed for the Advising session. An Advising session is based on Term and Student assigned to you. If the Student ID or Preferred Email is known, it can be entered directly without searching. A search can be performed by Student Name. Instead of

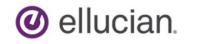

performing a search, the Advisors' Advisee list can also be accessed to select the student. The Getting Started section lists instructions for each page.

| : O ellucian                                                         | *                    |               | TRAINING10 TRAI                                                | INING10               |
|----------------------------------------------------------------------|----------------------|---------------|----------------------------------------------------------------|-----------------------|
| Advising   Advisee Search                                            |                      |               |                                                                |                       |
| Advisee Search                                                       |                      |               |                                                                |                       |
|                                                                      | Gett                 | ing Started   |                                                                |                       |
| Change term, search for a student, or view your advisee listing Term | Advise               | Search        |                                                                |                       |
| 5/mmg 2022 01-JAN-0022 - 05-JAN-0022 +                               | line file            | Advisor 0     | earch page to select the terr                                  |                       |
| View advisee listing, or search by                                   | which ye<br>view the | ou would like | ke to search for a specific as<br>profile information. You may | advisee to<br>ly also |
| Sudet ID                                                             | assigne              | d to you in   | see Listing to see all advise<br>the selected term.            | 965                   |
| Student Email Student Name                                           |                      |               |                                                                |                       |
| Student ID                                                           |                      |               |                                                                |                       |
|                                                                      |                      |               |                                                                |                       |
| View Profile View My Advises Listing                                 |                      |               |                                                                |                       |

1) Select a Term by choosing a Term from the Drop Down in the Term field.

| Term               |   |
|--------------------|---|
| Summer 2020 - Full | Ŧ |

2) To select by Student ID:

a. Click the Student ID Radio Button to enter a known ID. Info Text will display.

| Student ID     Enter student ID number below |
|----------------------------------------------|
|----------------------------------------------|

**b.** Enter the Student ID in the Student ID field and tab. If the student is on your Advisee List, the students name will display and the 'View Profile' button will be activated. Click the 'View Profil button to access the Advising Student Profile page and go to the Advising Student Profile sectic of this document.

| Student ID         |        |
|--------------------|--------|
| 711000012          |        |
| Dr TRAIN03 FN TRAI | N03 LN |
|                    |        |
|                    |        |

**A.** If the student is not on your Advisee list for the selected turn, an error will display. Contir to the next step to search using a different method.

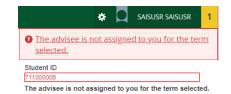

- **3)** To select by Student Preferred Email:
  - **a.** Click the Student Email Radio Button to enter a known Preferred Email Address. Info Text will display.

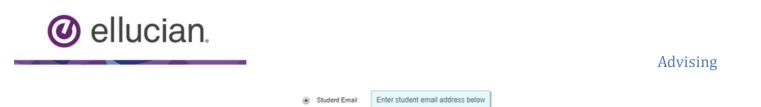

**b.** Enter the Students Preferred Email Address and tab. If the student is on your Advisee List, the students name will display and the 'View Profile' button will be activated. Click the 'View Profile' button to access the Advising Student Profile page and go to the Advising Student Profile section of this document.

| Student Email<br>choochoo@juno.com |         |
|------------------------------------|---------|
|                                    |         |
| Dr TRAIN03 FN TRA                  | IN03 LN |
| Dr TRAIN03 FN TRA                  | INO3 LN |

**A.** If the student is not on your Advisee list for the selected turn, an error will display. Continue to the next step to search using a different method.

|                                   | *             |              | Saisusr Saisusr            | 1         |
|-----------------------------------|---------------|--------------|----------------------------|-----------|
| The advisee is a selected.        | <u>not as</u> | <u>signe</u> | <u>d to you for the te</u> | <u>rm</u> |
| Student Email<br>saisusr@juno.com |               |              |                            | 1         |
| The advisee is not a              | ssigne        | d to y       | ou for the term selec      | ted.      |

- 4) To select by Name or to Search by Name:
  - **a.** Click the Student Name Radio Button to enter a known Name. Info Text will display.

| Student Name | Enter student name below. Only your<br>assigned advisees for the selected<br>term are available |  |
|--------------|-------------------------------------------------------------------------------------------------|--|
|--------------|-------------------------------------------------------------------------------------------------|--|

**b.** Click in the Name field and the Name Search will open.

۲

| Student Name                   |   |
|--------------------------------|---|
| Search                         | * |
| 1                              | Q |
| Please enter 3 more characters |   |

c. Enter the name in the Last Name, First Name format. As you type in the Last Name, the name will auto fill from your Advisee List and display he Student Name, ID and Email.

| Search                   | * |
|--------------------------|---|
| tra                      | Q |
| TRAIN03 LN, TRAIN03 FN   |   |
| ID: 711000012            |   |
| Email: ChooChoo@juno.com |   |

**d.** Click on the students Name to select it and activate the 'View Profile' button. Click the 'View Profile' button to access the Advising Student Profile page and go to the Advising Student Profile section of this document.

| ellucian. |                                                                    | Advising |
|-----------|--------------------------------------------------------------------|----------|
|           | Student Name<br>TRAIN03 LN, TRAIN03 FN<br>Dr TRAIN03 FN TRAIN03 LN |          |
|           | View Profile View My Advisee Listing                               |          |

- A. If the student is not listed, continue to the next step to search the Advisee List.
- 5) To select from the Advisee List:
  - **a.** From the Advisee List, you can view the students Photo, Name, ID, Curricula, Academic Standing, Student Type, Admit Type, Admit Term, Level, Campus, if you are the Primary Advisor and your Advisor Type and view the students Contact Card.

Click the 'View My Advisee Listing' link to view your Advisees for the selected Term.

| :: (   | ) ellucian                                        |      |                         |                   |   |                        |                       |                |   |                 |              |          |     |           | 🛠 🔽 TRAINING10 TRAINING                                              |
|--------|---------------------------------------------------|------|-------------------------|-------------------|---|------------------------|-----------------------|----------------|---|-----------------|--------------|----------|-----|-----------|----------------------------------------------------------------------|
| Advis  | sing • Advisee                                    | iear | rch 🔹 Advisee Lis       | ting              |   |                        |                       |                |   |                 |              |          |     |           |                                                                      |
| Advi   | see Listing                                       |      |                         |                   |   |                        |                       |                |   |                 |              |          |     |           |                                                                      |
| Spring | 2021 01/11/2021 - 05/03/202                       | 1    |                         |                   |   |                        |                       |                |   |                 | 6            | Semail A | u 9 | Filter 🔻  | Getting Started                                                      |
|        | Name and ID                                       | ٣    | Program 0               | Primary Major     | 0 | Academic Standing 0    | Student Status 0      | Student Type 0 | T | Advisor Holds 0 | Primary Advi | sor 0    | Adv | isor Type | Advisee Listing                                                      |
| 9      | SAISUSR, SAISUSR<br>R00142780<br>View Profile     | 8    | BS in Actuarial Science | Actuarial Science |   | No Standing Determined | Inactive due to Gradu | Continuing     |   |                 | ×            |          |     |           | The Advisee List page contains overview information                  |
| 9      | TRAINING10_TRAINING1<br>R00142791<br>View Profile | 2    | BA in Economics         | Economics         |   | No Standing Determined | Active                | Continuing     |   |                 | ~            |          | Maj | or        | about all advisees that are assigned to you in the<br>selected term. |

- A. Click on the Students Name to access the Advising Student Profile page or click on the Students Photo to see their Contact Card which lists their Name, Curricula and Email Address.
  - i. Click the View Profile button on the Contact Card to access the Advising Student Profile page.

| Spring 3 | 2021 01/11/2021 - 05/03<br>Name and ID        | 2021              | Program \$                                                                                  | Primary Major     | ¢ |
|----------|-----------------------------------------------|-------------------|---------------------------------------------------------------------------------------------|-------------------|---|
| 2        | SAISUSR, SAISUSR<br>R00142780<br>View Profile | 0                 | BS in Actuarial Science                                                                     | Actuarial Science |   |
| × ×      |                                               | DENTIAL<br>ofile) | SAISUSR SAISUS<br>BS in Actuarial Science Pro<br>Actuarial Science Major<br>saisusr@rmu.edu |                   |   |

**B.** The following columns can be sorted, rearranged and resized:

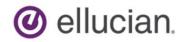

| Primary Major                                                                                                    |
|----------------------------------------------------------------------------------------------------|
| Student Status                                                                                                    |
| Student Type                                                                                                    |
| Primary Advisor                                                                                                    |
| Advisor Type                                                                                                    |
| Campus                                                                                                    |
| Study Level                                                                                                    |
| Admit Type                                                                                                    |
| Admit Term                                                                                                    |
| Catalog Term                                                                                                    |
| Minor                                                                                                    |
| Concentration                                                                                                    |
| College                                                                                                    |
|                                                                                                    |
| Note: The Concentration<br>displayed is the highest priority<br>Concentration attached to the<br>Primary Curriculum Major |

**C.** The pages can be scrolled through and the number of records displayed on a page can be changed.

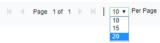

**D.** The entire Advisee List can be Emailed by clicking the Email All feature. This feature will open your email account with each student listed as a BCC.

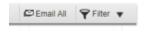

i. If any students do not have an email, a notification will populate:

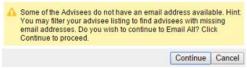

**ii.** If your Advisee List exceeds your email recipient limit, the email will be broken up into multiple emails:

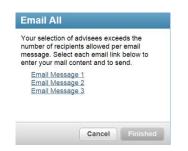

**E.** The entire Advisee List can be exported by clicking the gear and choosing Export Advisee Listing.

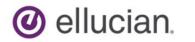

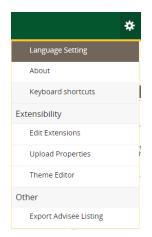

**F.** The Advisee List can be sorted or filtered by clicking the Filter feature and entering the filter criteria in the Filter Records box and clicking GO. Clicking the Email All feature on a filtered list will send an email to just the filtered list.

|          |                                                   |            |                         |    |                   | Email All               | ٩F    | iter 🔻            |   |              |    |             |   |                 |              |
|----------|---------------------------------------------------|------------|-------------------------|----|-------------------|-------------------------|-------|-------------------|---|--------------|----|-------------|---|-----------------|--------------|
| ٩dvi     | see Listing                                       |            |                         |    |                   |                         |       |                   |   |              |    |             |   |                 |              |
| ipring   | 2021 01/11/2021 - 05/03/2                         | 021        |                         |    |                   |                         |       |                   |   |              |    |             |   | 🖾 Email Al      | 🕈 Filter 🔺   |
| Filter F | Records                                           |            |                         |    |                   |                         |       |                   |   |              |    |             |   |                 |              |
| Name     | :                                                 |            | ~                       | Eq | uals              | ~                       |       |                   |   |              |    |             |   |                 |              |
| Add A    | nother Column                                     |            | ~                       |    |                   |                         |       |                   |   |              |    |             |   |                 |              |
|          |                                                   |            |                         |    |                   |                         |       |                   |   |              |    |             |   | Cancel          | ar All Go    |
|          | Name and ID                                       | ~          | Program                 | ٥  | Primary Major     | \$<br>Academic Standing | Stud  | ent Status        | ¢ | Student Type | Ad | visor Holds | ٥ | Primary Advisor | Advisor Type |
| 2        | SAISUSR, SAISUSR<br>R00142780<br>View Profile     | 8          | BS in Actuarial Science |    | Actuarial Science | No Standing Determined  | Inact | ive due to Gradu. |   | Continuing   |    |             |   | ×               |              |
| 9        | TRAINING10, TRAINING<br>R00142791<br>View Profile | <u>310</u> | BA in Economics         |    | Economics         | No Standing Determined  | Activ | e                 |   | Continuing   |    |             |   | 4               | Major        |
|          |                                                   |            |                         |    |                   |                         |       |                   |   |              |    |             |   |                 |              |

**G.** The filtered Advisee List can be exported by clicking the gear and choosing Export Advisee Listing.

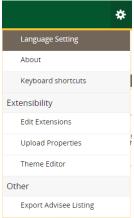

# **Advising Student Profile**

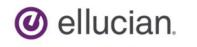

The Advising Student Profile page displays the students' Biographical data, Prior Education and Testing information as well as their General, Graduation, Advisors and Curriculum for the selected Term. Their Transcript is accessible using the Transcript link in the Additional Information section. In the near future, a link to their Degree Audit will be available.

| : @ ellucian                                 |                                                                                                    |                                                                                                    |                                                                                                    | TRAINING10 TRAINING10            |
|----------------------------------------------|----------------------------------------------------------------------------------------------------|----------------------------------------------------------------------------------------------------|----------------------------------------------------------------------------------------------------|----------------------------------|
| Advising • Advisee Search •                  | Advisee Listing . Student Pro                                                                                                    | file                                                                                                    |                                                                                                    |                                  |
| Student Profile - SAISUSR S                  | AISUSR (R00142780) CONFIDE                                                                                                    | INTIAL                                                                                                    |                                                                                                    |                                  |
| Term: Spring 2021 01/11/2021 - 05/03/2021    | Standing: No Standir                                                                                                    | ng Determined, as of Spring 2021                                                                                                    | Overall Hours: 0 Overall GPA: 0.00                                                                                                    | Registration Notices: 3 Holds: 0 |
|                                              | Bio Information<br>Email:<br>Ponce:<br>Date of Birth:<br>Emergency Contact:<br>Emergency Contact:<br>Emergency Contact:<br>Class:<br>Status:<br>Class:<br>Status:<br>Residency:<br>Campus:<br>First Teme Attended:<br>Here Attended: | satisar (jemu 4-de<br>Nord Nordel<br>9-595<br>Not Provided<br>Undergraduate<br>Pretstman<br>Insective dark Graduation<br>Insective dark Graduation<br>Cot Campus Housing<br>RMU Man Campus<br>Fail 2021<br>Fail 2021 | CURRICULUM, HOURS & GPA  Permar  Secondary Hours & OPA  Degree: Budy Paris: Bachelor of Science Budy Paris: Bachelor of Science Collegies: Biol Antonia Science Collegies: Biol Antonia Science Collegies: Science of Science Collegies: Antonia Science Collegies: Antonia Science Collegies: Anto | •                                |
| Curriculum and Courses                       | Graduation Information<br>Graduation Applications:                                                                                                    | Active(2)                                                                                                    | REGISTERED COURSES                                                                                                    | ^                                |
| Prior Education and Testing Additional Links | Advisors                                                                                                    | TRAINING10 TRAINING10                                                                                                    | Not Registered                                                                                                    |                                  |
| Degree Evaluation                            | Major<br>Major<br>Minor                                                                                                    | Daria C Crawley<br>SAISUSR SAISUSR<br>David G Hudak                                                                                                    | Total Hours   Registered Hours: 0   Billing Hours: 0   CEU Hours: 0   Min Hours: Not available   Min                                                                                                    | ax Hours: Not available          |
| Academic Transcript                          |                                                                                                    |                                                                                                    |                                                                                                    |                                  |
| Registration                                 |                                                                                                    |                                                                                                    |                                                                                                    |                                  |
| Student Schedule                             |                                                                                                    |                                                                                                    |                                                                                                    |                                  |
| Registration Overrides                       |                                                                                                    |                                                                                                    |                                                                                                    |                                  |
| View Application to Graduate                 |                                                                                                    |                                                                                                    |                                                                                                    |                                  |
| Week at a Glance                             |                                                                                                    |                                                                                                    |                                                                                                    |                                  |
| Registration and Planning                    |                                                                                                    |                                                                                                    |                                                                                                    |                                  |
| View Grades                                  |                                                                                                    |                                                                                                    |                                                                                                    |                                  |

1) The Students Name, Student ID, Term, Overall Hours and Overall GPA are listed at the top left of the page.

| Student Profile - Dr Train03 TRAIN03 (711 | 000012)          |                    |
|-------------------------------------------|------------------|--------------------|
| Term: Summer 2020 - Full                  | Overall Hours: 0 | Overall GPA: 0.000 |

2) Registration Notices are listed at the top right of the page and lists the number of notices in the red circle. Click on the Registration Notices to view the registration statuses that permit or prevent ability to register for the selected Term.

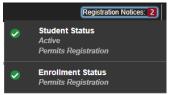

3) Holds are listed at the top right of the page and lists the number of Holds in the red circle. Click on Holds to view the Hold description and click the down arrow to view the Hold detail.

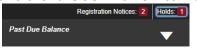

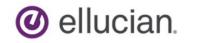

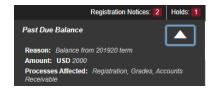

4) The Student Card displays the Student Photo, Name, ID, Email and Curricula and is viewable by clicking the Students hyperlinked name under their photo.

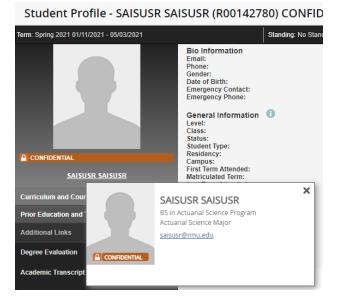

5) The students' Biographical data is displayed in the Bio Information section.

| Bio Information    |                        |
|--------------------|------------------------|
| Email:             | ChooChoo@juno.com      |
| Phone:             | Not Provided           |
| Date of Birth:     | 11/01                  |
| Ethnicity:         | Not Hispanic or Latino |
| Race:              | Asian                  |
| Citizenship:       | Citizen                |
| Emergency Contact: | Train, ChooChoo        |
| Emergency Phone:   | 619 1231122            |
|                    |                        |

a. The student can be emailed by clicking the hyperlinked Email Address.

| <b>Bio Information</b> |                   |
|------------------------|-------------------|
| Email:                 | ChooChoo@juno.com |

6) The terms that the students' General data is valid for can be displayed by clicking the blue i next to the General Information title.

| Race:<br>Citizenshi<br>Emergenc<br>Emergenc | Information effective from<br>Fall 2019 to Fall 2020. |
|---------------------------------------------|-------------------------------------------------------|
| General Information                         |                                                       |

7) The students' General data is valid for the term selected is displayed in the General Information section.

| General Information  | 0 |
|----------------------|---|
| Level:               |   |
| Class:               |   |
| Status:              |   |
| Student Type:        |   |
| Residency:           |   |
| Campus:              |   |
| First Term Attended: |   |
|                      |   |

| Undergraduate     |
|-------------------|
| Freshman          |
| Active            |
| New Graduate      |
| In State Resident |
| Main              |
| Fall 2019         |

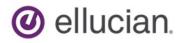

8) The students' Graduation data is displayed in the Graduation section which displays the number of active graduation applications and awarded degree information.

| 0        |            |         |  |
|----------|------------|---------|--|
| Gradua   | ion Info   | rmation |  |
| Graduati | on Applica | ations: |  |
| Awarded  | Degree:    |         |  |
| Term:    |            |         |  |
| Date:    |            |         |  |

None Associate in Applied Science Fall 2018 12/13/2019

9) The students' Advisor is listed in the Advisors section and can be emailed by clicking on their hyperlinked Email Address.

| Advisors          |  |
|-------------------|--|
| Primary / Advisor |  |

SAISUSR SAISUSR

**10)** The students' Curriculum is listed in the Primary tab of the Curriculum, Hours and GPA section.

CURRICULUM, HOURS & GPA

| Primary                                                                                                    | Secondary                  | Hours & GPA                                                                                                    |  |  |
|----------------------------------------------------------------------------------------------------|----------------------------|----------------------------------------------------------------------------------------------------|--|--|
| Degree:<br>Level:<br>Program:<br>College:<br>Major:<br>Departmen<br>Concentral<br>Minor:<br>Concentral<br>Admit Type<br>Admit Tem<br>Catalog Te | tion:<br>tion:<br>e:<br>n: | Bachelor of Science<br>Undergraduate<br>Wildlife Science<br>SUNY ESF<br>Wildlife Science<br>Environmental & Forest Biology<br>Not Provided<br>Not Provided<br>Regular<br>Fall 2019<br>Fall 2019 |  |  |

11) The students' Hours and GPA are listed in the Hours & GPA tab of the Curriculum, Hours and GPA section.

| CURRICULUM, HOURS & GPA |           |             |              |       |  |  |  |  |
|-------------------------|-----------|-------------|--------------|-------|--|--|--|--|
| Primary                 | Secondary | Hours & GPA |              |       |  |  |  |  |
| Level                   |           | Туре        | Earned Hours | GPA   |  |  |  |  |
| Undergradua             | ate       | Transfer    |              | 0.000 |  |  |  |  |
| Undergradua             | ate       | Overall     |              | 0.000 |  |  |  |  |

12) The students' Prior Education and Testing are listed in the Prior Education and Testing section and are accessed by clicking on Prior Education and Testing in the left pane of the page.

|                              | Curriculun         | n and Co                | ourses         |          |                |     |           |   |
|------------------------------|--------------------|-------------------------|----------------|----------|----------------|-----|-----------|---|
|                              | Prior Educ         | ation ar                | nd Testing     |          |                |     |           |   |
|                              |                    |                         |                |          |                |     |           |   |
| PRIOR EDUCATION              |                    |                         |                |          |                |     |           | ^ |
| Secondary Education          |                    |                         |                |          |                |     |           |   |
| School Name                  |                    | Graduation Date         |                | Location |                | GPA |           |   |
| Manlius - Pebble Hill School |                    | 06/15/2018 Syracuse, NY |                |          |                |     |           |   |
| Post Secondary Education     |                    |                         |                |          |                |     |           |   |
| School Name                  | Degree Description | n/Year                  | Attended Dates |          | Reported Hours |     | GPA       |   |
| Onondaga Community College   | Associate in Arts  |                         |                |          |                |     |           |   |
| TESTING                      |                    |                         |                |          |                |     | Records 0 | ^ |

**13)** The students' Registered Courses are listed in the Registered Courses section. The total Registered Hours and Billing Hours will display at the bottom of the Registered Course section. The Instructor assigned to a registered CRN can be emailed by clicking on their hyperlinked Email Address.

| Course Title                   | Details    | CRN   | Hours | Registration Status | Instructor      |
|--------------------------------|------------|-------|-------|---------------------|-----------------|
| French II                      | FRE 102 03 | 30561 | 3     | **Registered**      | Not assigned    |
| Foundatns Human Behavior       | PSY 205 20 | 30757 | 3     | **Registered**      | Not assigned    |
| Independent Research/Envrn Bio | EFB 498 43 | 35731 | 1     | **Registered**      | Not assigned    |
| Chem Teach Asst Exp/Undergrads | FCH 290 02 | 37342 | 3     | **Registered**      | SAISUSR SAISUSR |
| Integrated Resources Mgt       | FOR 490 03 | 37503 | 3     | **Registered**      | Not assigned    |

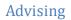

## **Academic Transcript**

The Academic Transcript is a history of all completed courses at a Level. Coursework is specific to a Level and each Level is totaled and calculated separately. Each Term taken at a Level will display in Term order with the Terms Credit Hour Totals. Additional Grades for Prior College Coursework have been defined in order to count the total number of Attempted and Earned Hours.

Prior College Grades:

🕑 ellucian.

TR – Counts as Attempt and Earned Hours and is ranked as a C or higher
TNC – Counts as Attempt and Earned Hours and is ranked as a C-or D
NC - Counts as Attempt Hours only. Prior College grades such as W and F count as an Attempt.
NA – Does Not count as either Attempt or Earned. Prior College grade of Audit.

#### Course Includes/Excludes:

Non-repeatable Courses that have been taken more than once for credit will have an I – Inclusion on the instance of the course that will continue to count for Earned Hours and an E – Exclusion on the instance of the course that will that will not count for Earned Hours. Both courses will still display on the transcript but the Excluded course which will still count in Attempted Hours, will have 0.00 for all other Credit Hours counts. The Repeat Indicator is displayed on the right of the Quality Points field and is Labeled with an 'R':

ints <u>R</u> 0.000 E

The Degree Audit will determine which courses are applicable to the students Program of Study. The grades of AP, TN and TX are excluded by the Degree Audit from applying to a students' Program of Study.

Academic Transcript data display order:

Student Information Degree Awarded Prior College Coursework Institutional Coursework Transcript Totals Courses In Progress

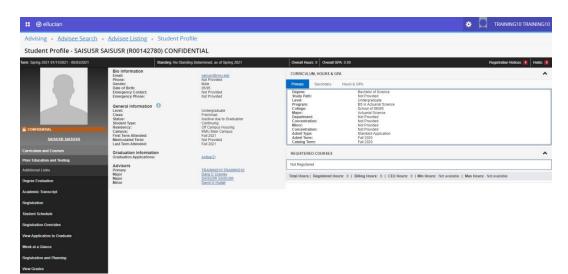

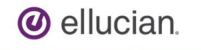

1) The students' Transcript can be accessed by clicking the 'Academic Transcript' link under the Additional Links section in the left pane of the Advising Student Profile page. This will open a new tab.

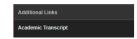

2) Choose the students' Transcript Level and the Transcript Type to be viewed from the drop down of the Transcript Level field and the Transcript Type field to display the transcript.

| Academic Transcript                       |                                                                      |
|-------------------------------------------|----------------------------------------------------------------------|
| Information for SAISUSR SAISUSR           |                                                                      |
| Transcript Level All Levels               | Transcript Type Official Transcript                                  |
| Student Information Degree Awarded        | d Institution Credit Transcript Totals Course(s) in Progress         |
| () This is not an official transcript. Co | urses which are in progress may also be included on this transcript. |

#### 3) Student Information section:

a. Displays the students date of birth and current Curriculum.

| Addite minimitation                   |
|---------------------------------------|
| Student Information                   |
| Birth Date<br>05-MAY-2006             |
| Curriculum Information                |
| Current Program : Bachelor of Science |
| Major                                 |
| Psychology                            |
| Secondary : Bachelor of Science       |
| Major                                 |
| Applied Psychology                    |
|                                       |

#### 4) Degree Awarded section:

a. Displays Awarded or Pending Degrees.

| Student Information            | Degree Awarded | Institution Credit | Transcript Totals | Course(s) in Progress |  |
|--------------------------------|----------------|--------------------|-------------------|-----------------------|--|
| Degree Awarded                 |                |                    |                   |                       |  |
| Pending<br>Bachelor of Science |                |                    |                   |                       |  |
| Curriculum Informat            | ion            |                    |                   |                       |  |
| Primary Degree                 |                |                    |                   |                       |  |
| Major<br>Psychology            |                |                    |                   |                       |  |
| Sought<br>Bachelor of Science  |                |                    |                   |                       |  |
| Curriculum Informat            | ion            |                    |                   |                       |  |
| Primary Degree                 |                |                    |                   |                       |  |
| Major<br>Applied Psychology    |                |                    |                   |                       |  |

**5)** Prior College Coursework section:

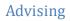

a. Displays all Prior College coursework taken at the chosen Level in Prior College order and then Term order within the College.

| udent Information D                    | legree Awarded Transfer ( | Institution Credi   | t Transcript Totals | Course(s) | in Progress  |           |           |     |                |      |   |
|----------------------------------------|---------------------------|---------------------|---------------------|-----------|--------------|-----------|-----------|-----|----------------|------|---|
| ransfer Credit Accepted by Institution |                           |                     |                     |           |              |           |           |     |                |      |   |
| 202080 : University of Pi              | ttsburgh                  |                     |                     |           |              |           |           |     |                |      |   |
| Subject                                | Course                    | Title               |                     |           | Grade        | Credit ho | urs       | Qu  | uality points  |      | R |
| MATH                                   | 1010                      | College Mathematics |                     |           | TR           | 3.000     |           | 0.0 | 00             |      |   |
|                                        | Attempt Hour              | 1                   | Passed Hours        |           | Earned Hours |           | GPA Hours |     | Quality Points | GPA  |   |
| Current Term                           | 3.000                     |                     | 0.000               |           | 3.000        |           | 0.000     |     | 0.00           | 0.00 |   |
|                                        |                           |                     |                     |           |              |           |           |     |                |      |   |

#### 6) Institutional Coursework

ellucian.

a. Displays all Institutional coursework taken at the chosen Level in Term order.

| Student Information | Degree Awarded | Institution Credit | Transcript Totals | Course(s) in Progress |
|---------------------|----------------|--------------------|-------------------|-----------------------|
|                     |                |                    |                   |                       |

| Institution Credit |                |       |                                |                               |       |              |                |                     |      |  |
|--------------------|----------------|-------|--------------------------------|-------------------------------|-------|--------------|----------------|---------------------|------|--|
| Term : Fall 2021   |                |       |                                |                               |       |              |                |                     |      |  |
| Subject            | Course         | Level | Title                          |                               | Grade | Credit Hours | Quality Points | Start and End Dates | R    |  |
| BIOL               | 1210           | UG    | Anatomy And Physiology I       | Anatomy And Physiology I      |       | 3.000        | 9.00           | 9.00                |      |  |
| СОММ               | 2000           | UG    | Foundations in Publ Relations  | Foundations in Publ Relations |       | 3.000        | 12.00          | 12.00               |      |  |
| CSCM               | 1030           | UG    | Public Speaking And Persuasion |                               | A     | 3.000        | 12.00          |                     |      |  |
|                    |                |       |                                |                               |       |              |                |                     |      |  |
| Term Totals (U     | Indergraduate) |       | Attempt Hours                  | Passed Hou                    | irs   | Earned Hours | GPA Hours      | Quality Points      | GPA  |  |
| Current Term       |                |       | 6.000                          | 6.000                         |       | 6.000        | 6.000          | 21.00               | 3.50 |  |
| Cumulative 6.000   |                | 6.000 |                                | 6.000                         | 6.000 | 21.00        | 3.50           |                     |      |  |

#### 7) Transcript Totals section:

a. Displays the total Credit, Passed, Earned, GPA Hours and the total Quality Points and GPA for the chosen Level.

| Transcript Totals                   |               |              |              |           |                |      |
|-------------------------------------|---------------|--------------|--------------|-----------|----------------|------|
|                                     |               |              |              |           |                |      |
| Transcript Totals - (Undergraduate) | Attempt Hours | Passed Hours | Earned Hours | GPA Hours | Quality Points | GPA  |
| Total Institution                   | 6.000         | 6.000        | 6.000        | 6.000     | 21.00          | 3.50 |
| Total Transfer                      | 3.000         | 0.000        | 3.000        | 0.000     | 0.00           | 0.00 |
| Overall                             | 9.000         | 6.000        | 9.000        | 6.00      | 21.00          | 3.50 |

### 8) Courses In Progress section:

a. Displays all Registered coursework in Term order for the chosen Level.

| Course(s) in Progre | ess    |       |                             |              |                     |
|---------------------|--------|-------|-----------------------------|--------------|---------------------|
| Term : Fall 2020    |        |       |                             |              |                     |
| Subject             | Course | Level | Title                       | Credit Hours | Start and End Dates |
| ACCT                | 999    | UG    | Nursing                     | 3.000        |                     |
| HIST                | 1100   | UG    | United States History I     | 3.000        |                     |
| Term : Fall 2021    |        |       |                             |              |                     |
| Subject             | Course | Level | Title                       | Credit Hours | Start and End Dates |
| ACCT                | 7913   | GR    | Accounting Co-Op/Internship | 3.000        |                     |